# ISTRUZIONIDER UN DIDATTICA A DISTANZA

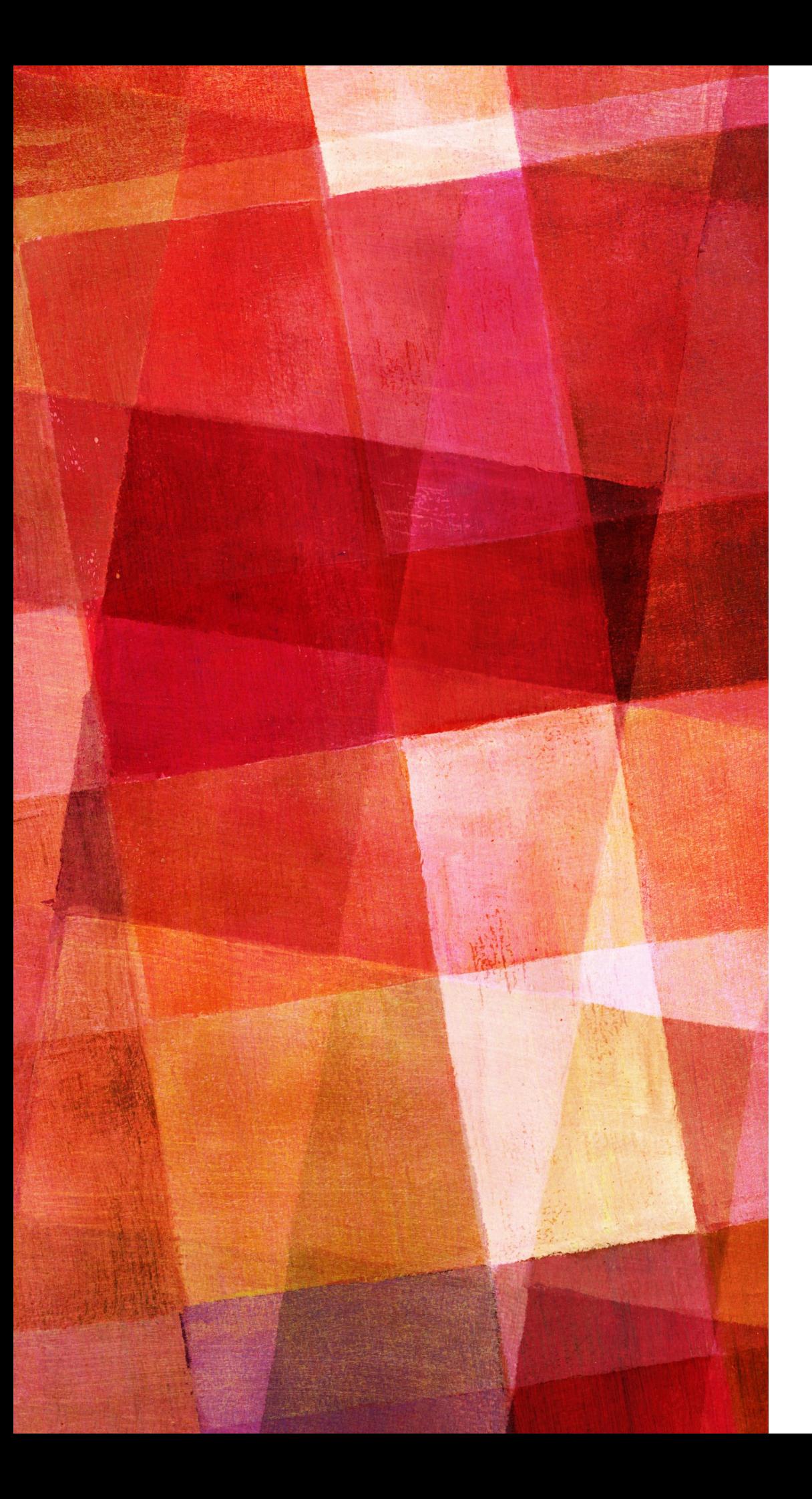

#### PREMESSA

► È bene che ogni docente si doti di un indirizzo mail con dominio **@gmail.com** perché ciò permette a tutti di usufruire dei molti servizi offerti dalla galassia Google

## VOGLIO CONDIVIDERE CON GLI ALUNNI E LE ALUNNE DEI DOCUMENTI IN FORMATO \*DOCX \*PDF \*JPEG \*PPT E AI ANCORA…

- 1. Posso usare una comunissima *mailing list*. Per fare questo, acquisisco tutti gli indirizzi mail degli alunni e delle alunne e li inserisco nel destinatario della mail che invio con i file allegati
- **2. OPPURE**: posso caricare i file sul **GoogleDrive** e condividerli con gli alunni e le alunne

### COME FACCIO A CARICARE DEI DOCUMENTI SU GOOGLEDRIVE?

#### **<https://youtu.be/4uBxjvLocCA>**

Cliccando sul link sopraindicato in 2 minuti imparerete a caricare i file su **GoogleDrive** e a renderli condivisibili con gli alunni e le alunne.

Ricordate che è necessario che voi abbiate un indirizzo **@gmail.com** ed abbiate anche gli indirizzi mail degli studenti per i quali va bene qualsiasi dominio di posta elettronica

VOGLIO CONDIVIDERE CON GLI ALUNNI E LE ALUNNE UN VIDEO SU YOUTUBE IN STREAMING…

- 1. Un video in streaming è un video registrato in diretta che può essere visto da un pubblico aperto o limitato.
- 2. Nota importante: chi vede il video non è in questo visto da chi lo registra

### COME FACCIO A GIRARE UN VIDEO IN STREAMING SU YOUTUBE?

#### **https://youtu.be/cKeKibOqO5c**

Cliccando sul link sopraindicato in pochi minuti imparerete a caricare i file su **GoogleDrive** e a renderli condivisibili con gli alunni e le alunne.

Trattandosi di un sito appartenente alla galassia Google, ricordate che è necessario che voi abbiate un indirizzo **@gmail.com** e apriate un canale personale.

Una volta girato il video rimane a vostra disposizione sul vostro canale YouTube.

### VOGLIO TENERE CON GLI ALUNNI E LE ALUNNE UNA LEZIONE IN VIDEOCONFERENZA

- 1. Una lezione in videoconferenza prevede che la persona che gira il video possa interagire in diretta con chi lo guarda
- 2. Chi vede il video è in questo visto da chi lo registra

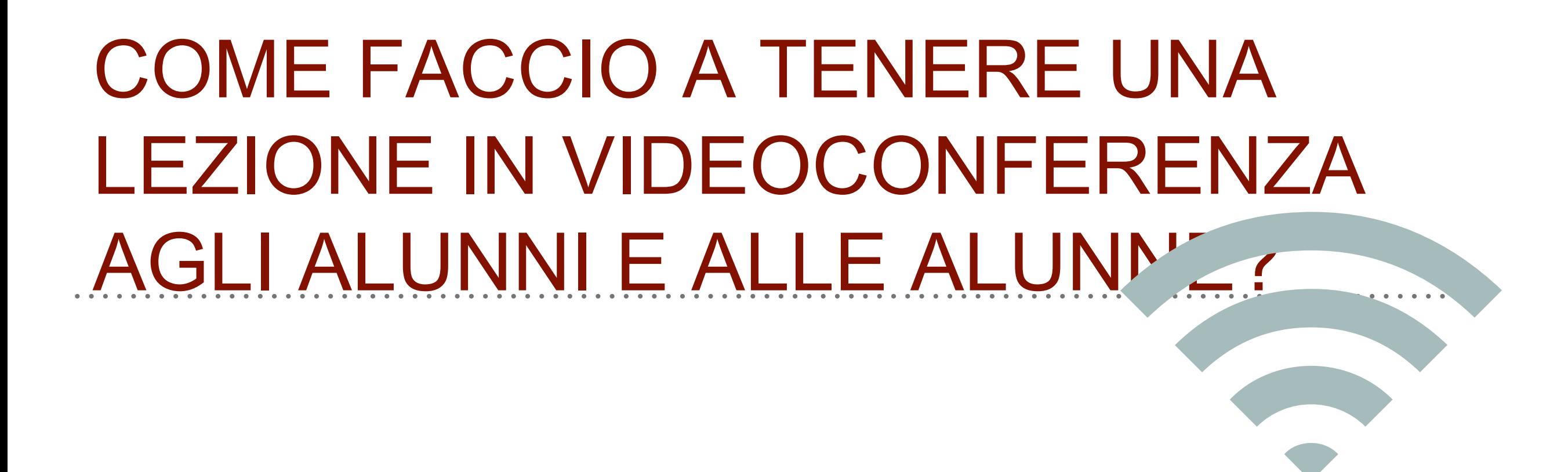

Consultare il manuale di uso di **Mastercom** che trovate in allegato alla *mail* della Dirigente scolastica

SE DOVESSI INCONTRARE DIFFICOLTÀ NELL'USO DELLA PIATTAFORMA MASTERCOM, A CHI MI RIVOLGO?

Per qualsiasi difficoltà riscontrata, potete sempre rivolgervi al tecnico informatico della scuola oppure contattate i colleghi con più esperienza.

**Parole d'ordine: solidarietà professionale,** 

**disponibilità e no ansia**

CON CORAGGIO LE TUE PAURE. SCOPRIRAI CHE ERANO SOLO PAURE. S littleword

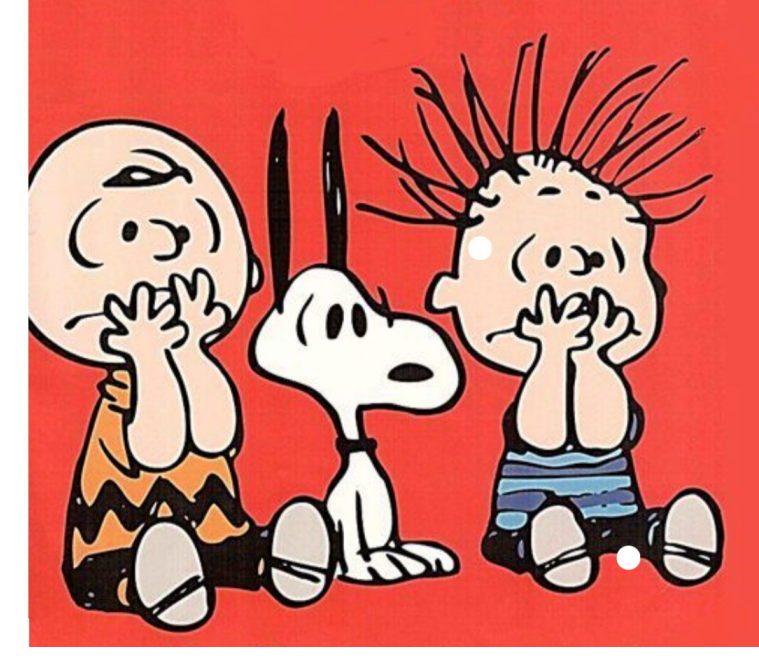

### **COME FACCIO A TENERE UNA** RIUNIONE IN VIDEOCONE CON I COLLEGHI?

#### https://youtu.be/CoUvj3Hg0lk

Cliccando sul link sopraindicato imparerete in pochi minuti a gestire un App che si chiama ZOOM MEETING

- 1. Tutto quello che viene svolto a distanza con gli alunni va poi adeguatamente segnato sul Registro elettronico
- 2. Nei prossimi giorni verrà implementata la piattaforma Mastercom con altre funzionalità tra le quali quella di poter tenere lezioni in videoconferenza con gli alunni della classe
- 3. Bisogna verificare sempre i profili di riservatezza degli alunni per le lezioni in videoconferenza
- 4. Per qualsiasi necessità, contattate il Tecnico informatico del Liceo